#### **Como descargar la Aplicación en mi PC**

Ingresar desde un navegador a la página de Centro Médico Pueyrredón www.cm-pueyrredon.com.ar

Ingresar en Gestión Online "Regístrate "

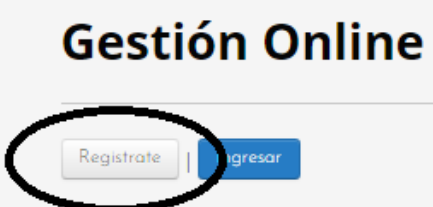

Completar el formulario.

Nro de Socio será el informado por la administrativa de CMP.

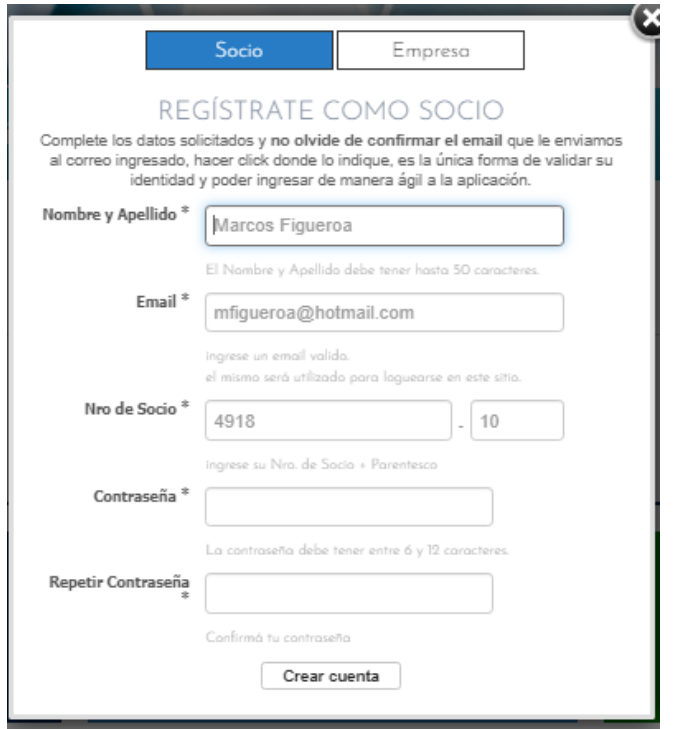

IMPORTANTE luego de completar el formulario el sistema le envía un correo a su mail y debe confirmarlos donde dice " . Para continuar con el proceso de registración debe validar tu mail haciendo clich aquí."

## **No olvide de verificar su correo**

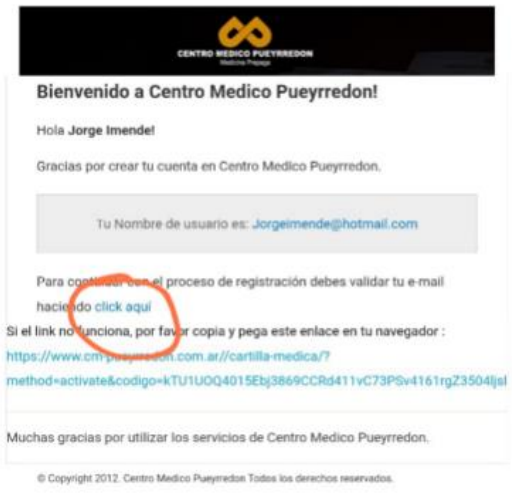

Luego de haber realizado la registración debe ir a INGRESAR y escribir su mail y la contraseña que utilizo en la registración.

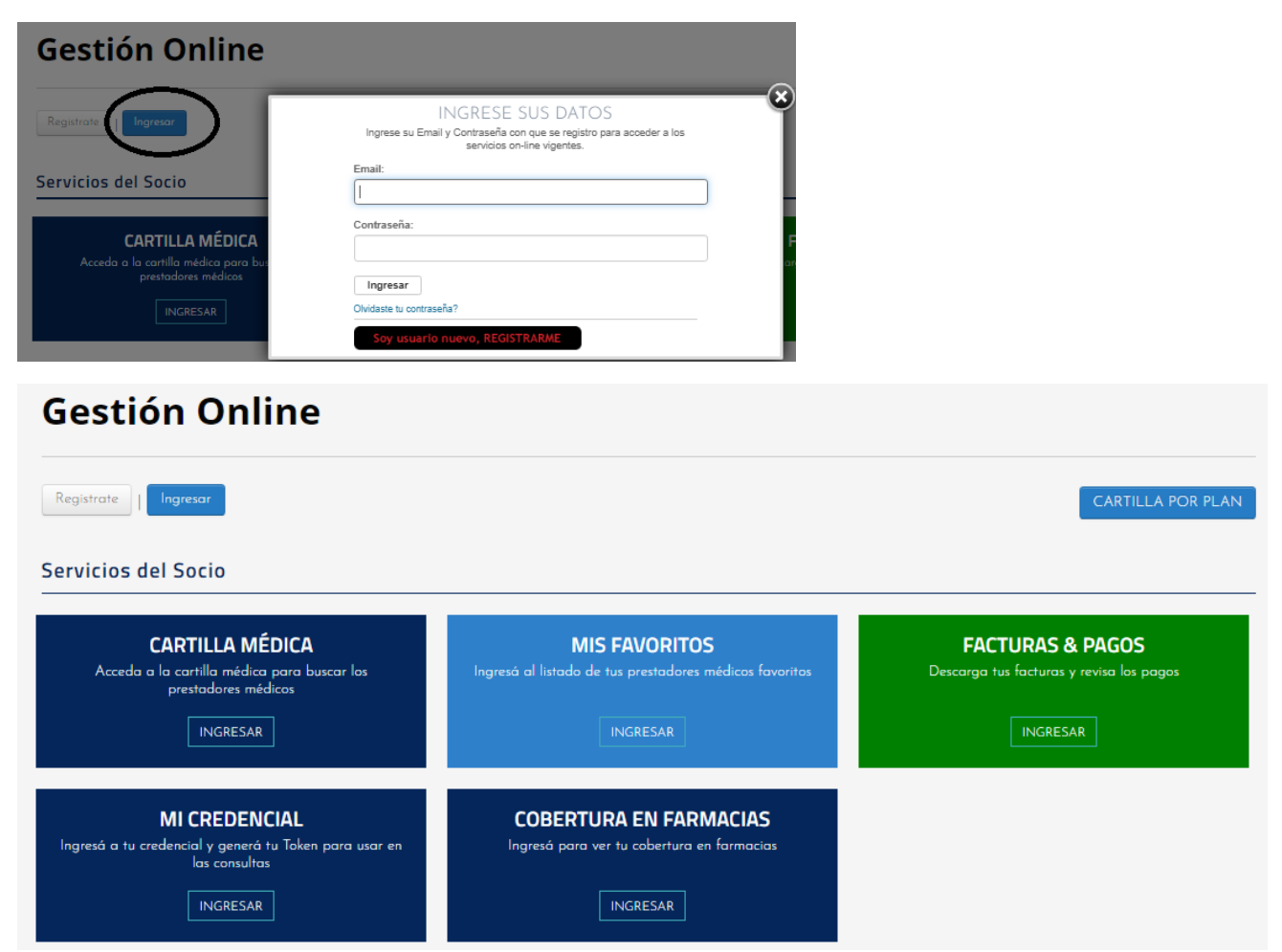

Desde acá pueden consultar también la cartilla que corresponde según su plan y las facturas emitidas y los pagos realizados

**CREDENCIAL** 

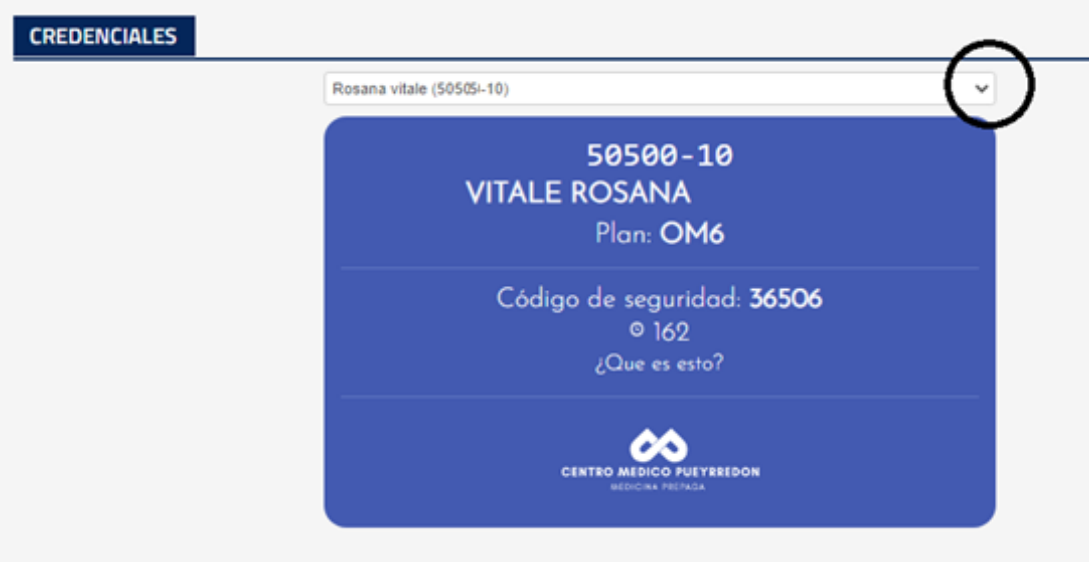

IMPORTANTE junto con la credencial del titular y el cónyuge están asociadas las credenciales de los hijos menores.

Desde un dispositivo Iphone, pueden entrar por un navegador y realizar la misma secuencia que en la página web, como la página es responsiva se ajusta a la pantalla de los celulares y puede acceder a los datos desde el mismo.

### **Android o IOS.**

#### **Para descargar la Aplicación ingresar al PLAY STORE o App Store**

En el buscador ingresar CMP y vera el icono de Cartilla Médica de CMP o Gestión-Online y luego instalar, la aplicación no le ocupará mucho espacio en su celular.

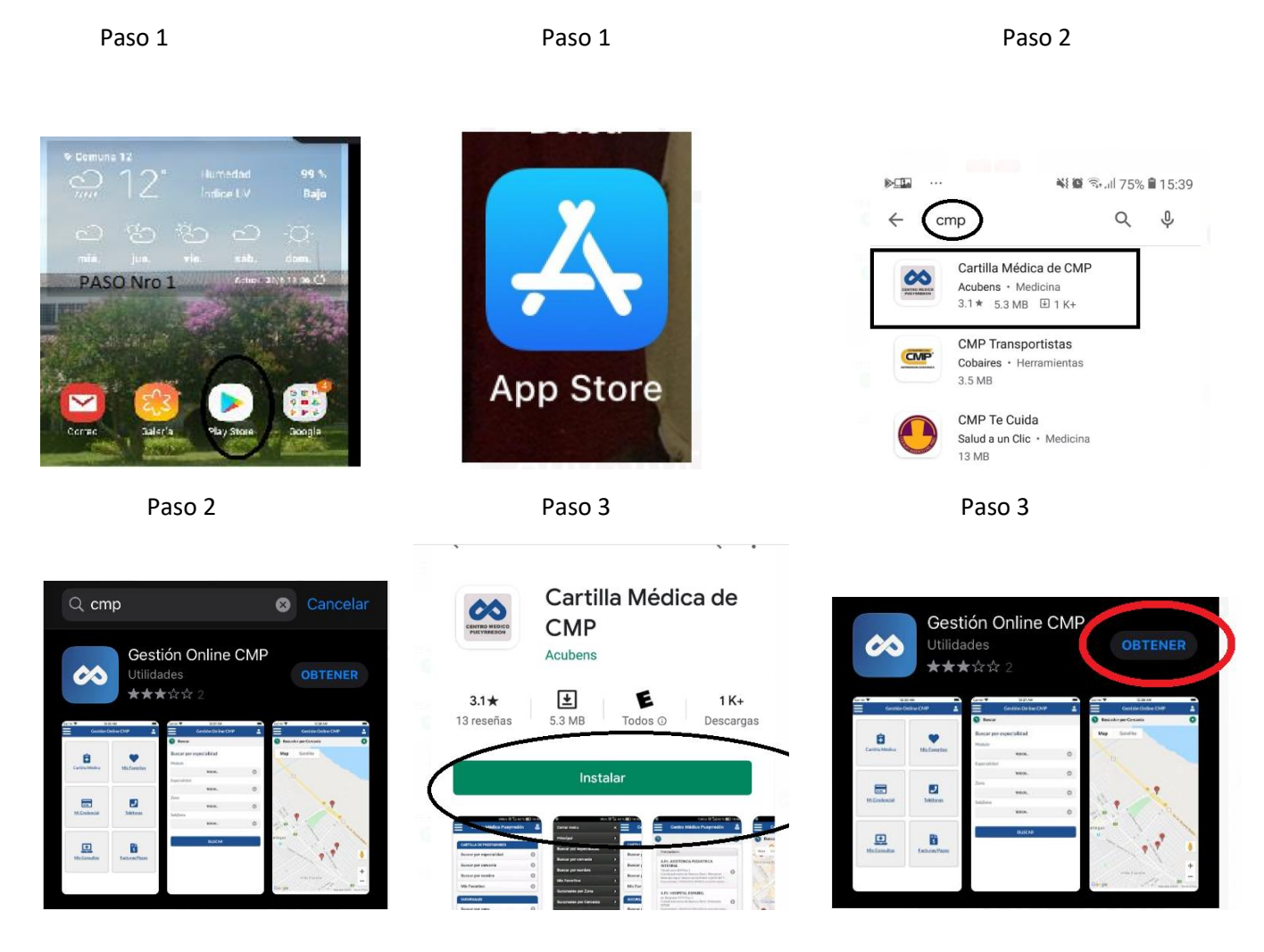

Luego de instalar busca el icono de la Aplicación.

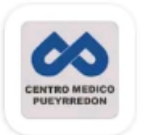

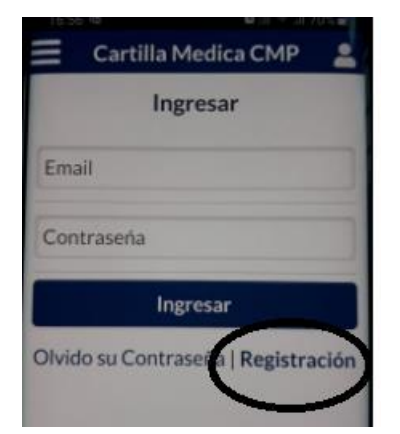

Luego tendrá que completar los datos solicitados y en Nro de socio será el que le informe la administrativa de CMP.

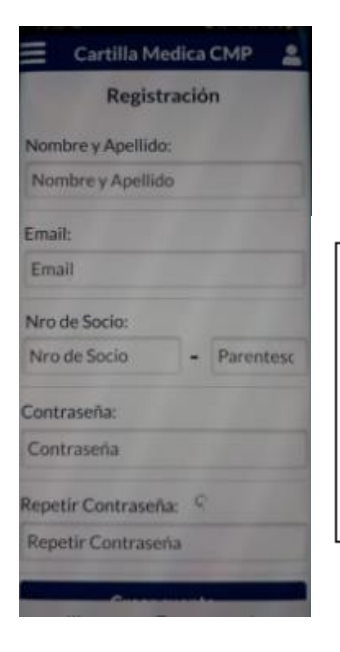

# Al finalizar la carga de datos podra CREAR CUENTA.

**IMPORTANTE** luego de completar el formulario el sistema le envía un correo a su mail y debe confirmarlos donde dice". Para continuar con el proceso de registración debe validar tu mail haciendo clich aquí.".

#### Y podrá acceder a las diferentes opciones

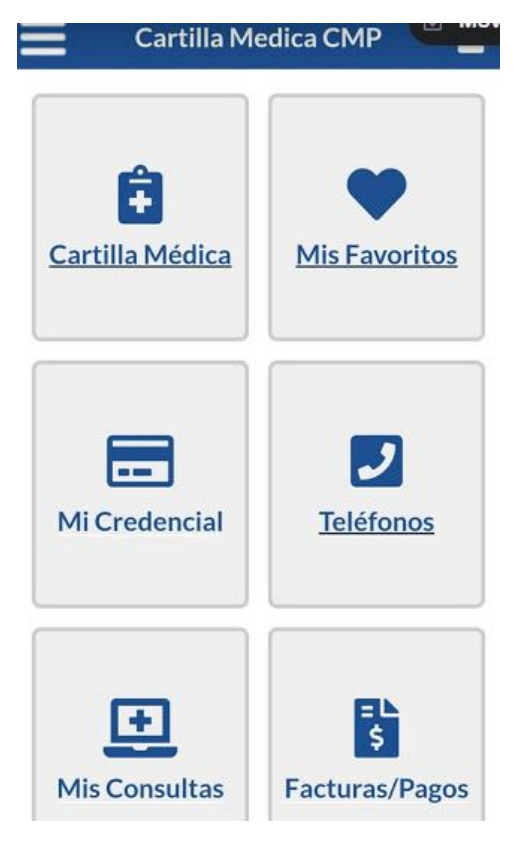

Centro Médico Pueyrredón, le agradece su atención y esperamos sea esta una buena herramienta para mejorar los circuitos de atención, cuestión que nos mantiene permanentemente trabajando en pos de mejoras para nuestros asociados.

La Dirección.